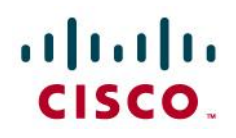

# Monitor the Cisco Unified Computing System

# Using Sentry Software Monitoring for BMC ProactiveNet Performance Management

White Paper September 2010

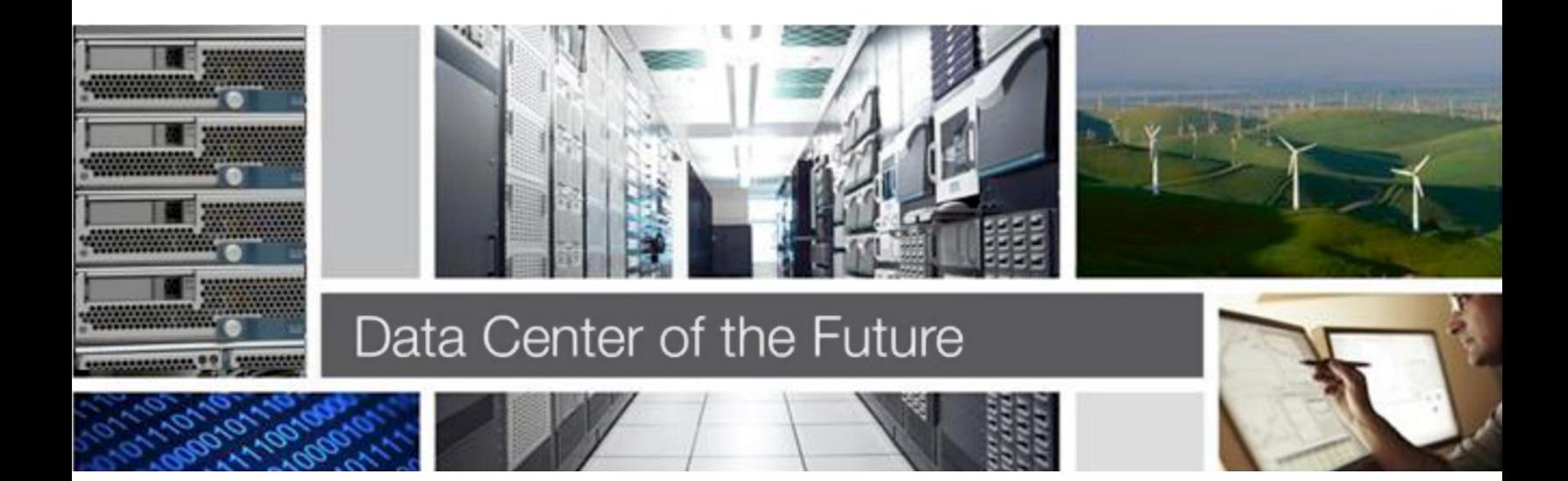

# **Contents**

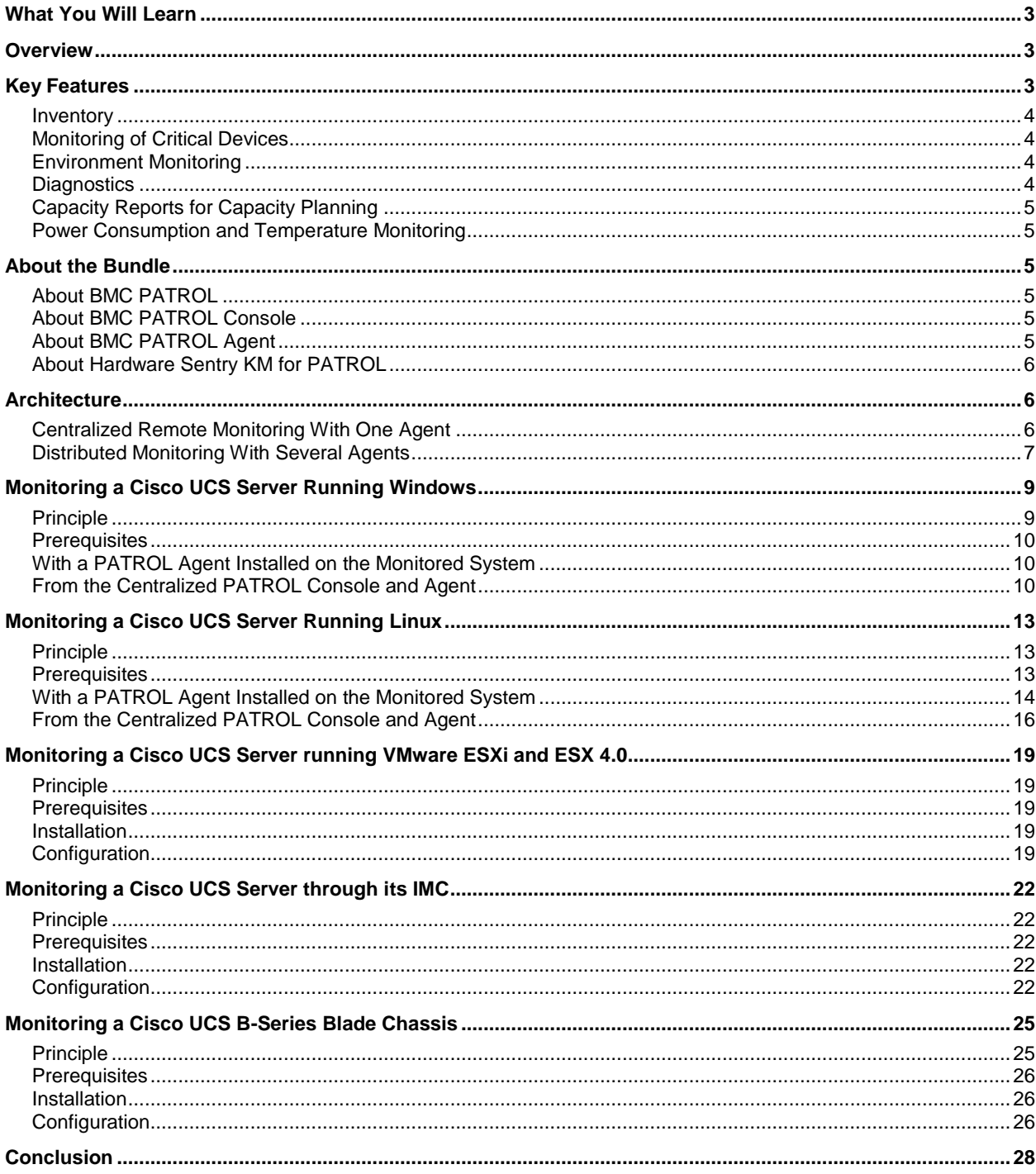

# <span id="page-2-0"></span>**What You Will Learn**

This document details the BMC architecture for Cisco Unified Computing System monitoring and provided specific guidance for using the Sentry Software Monitoring for BMC ProactiveNet Performance Management – Hardware Monitoring – Cisco UCS Edition capabilities with Microsoft Windows, Linux, and VMware ESX on Cisco UCS B-Series and C-Series servers.

# <span id="page-2-1"></span>**Overview**

Sentry Software Monitoring for BMC ProactiveNet Performance Management – Hardware Monitoring – Cisco UCS Edition (BPPM for UCS) brings critical hardware information into your BPPM environment for all your Cisco Unified Computing System components. It enables an easy and cost-effective centralized management of all your Cisco UCS hardware components through a single solution.

No configuration, automatic detection and centralized monitoring management of all hardware components help maximize the performance and productivity of Cisco UCS components, enabling you to build a strong, reliable foundation to base your business-critical systems on.

- Maximizes server uptime and availability
- Lowers Total-Cost-of-Ownership thanks to unmatched visibility into the realm of power consumption
- Simplifies and rationalizes the IT infrastructure management with a single hardware monitoring solution for UCS blade and rack-mount systems
- Integrates hardware management tools in your BSM strategy

Furthermore, BPPM for the Cisco Unified Computing System integrates transparently within the BMC Business Service Management (BSM) architecture, enabling complete lifecycle support for Cisco Unified Computing System operations in heterogeneous environments with BMC.

# <span id="page-2-2"></span>**Key Features**

The solution provides a rich set of monitoring features for the entire Cisco Unified Computing System product line, including the Cisco UCS B-Series blade and C-Series rack-mount servers.

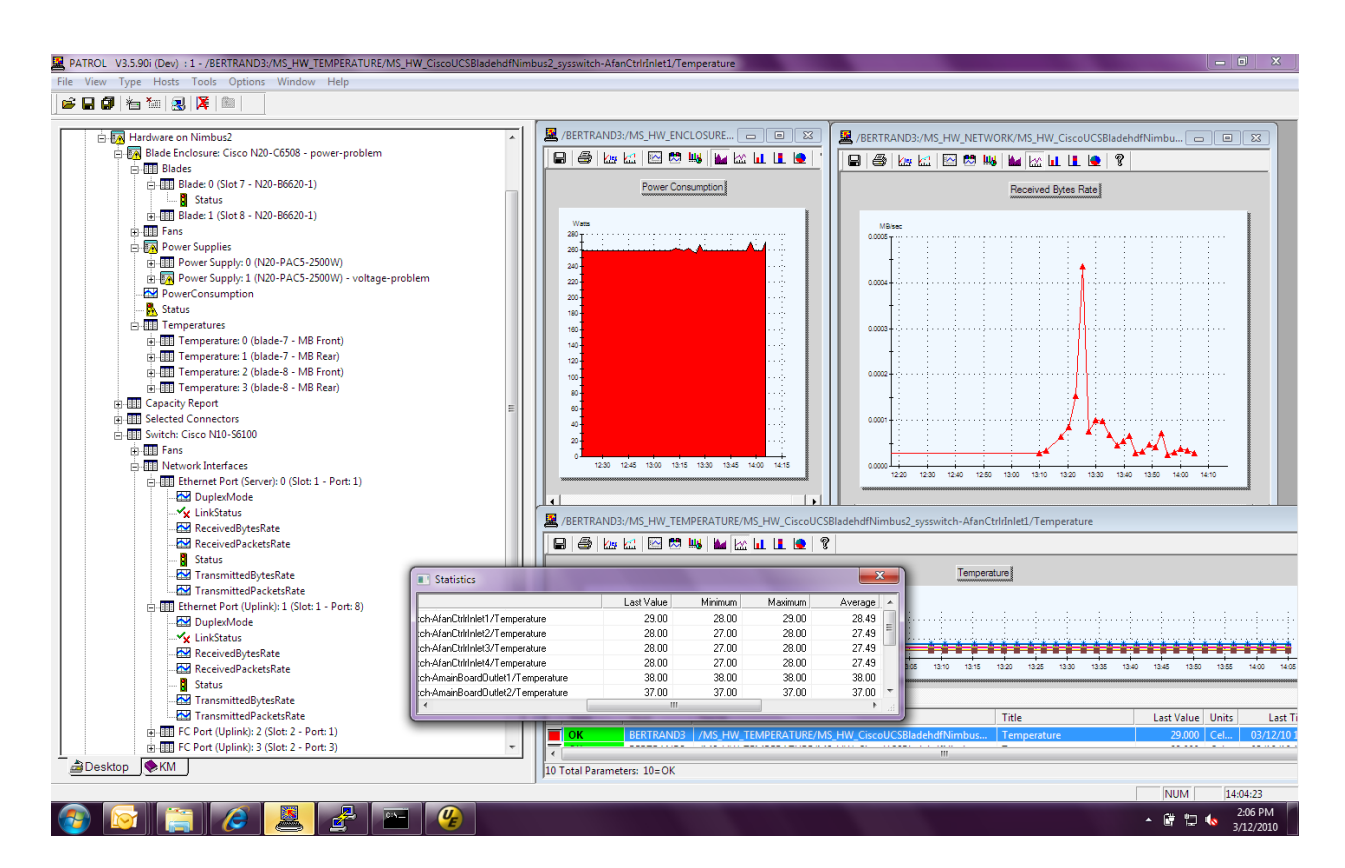

#### <span id="page-3-0"></span>**Inventory**

- Automatically discovers all internal components of the monitored environment
- Provides critical metrics (health, performance and events) for each components

### <span id="page-3-1"></span>**Monitoring of Critical Devices**

- RAID controllers, physical/logical disks, and volume availability
- Memory module and processors (CPU)
- Error correcting code (ECC) errors
- Network adaptors and bandwidth utilization, and data traffic

#### <span id="page-3-2"></span>**Environment Monitoring**

- Temperature and fans
- Internal voltages and power supplies
- Status and color of each LED on the front and back panels

#### <span id="page-3-3"></span>**Diagnostics**

- Details about each monitored component to facilitate its replacement should a failure occur (vendor, model, serial number, part number, field-replaceable unit [FRU] number, and location in the chassis)
- Full hardware health reports displaying detailed information about failures, their consequences, and how to fix them
- Ethernet traffic report on each port in MBps or the total amount of data that transited, in and out, in gigabytes per hour or per day

# <span id="page-4-0"></span>**Capacity Reports for Capacity Planning**

● Details about the capacity of the monitored system: number of physical CPUs, amount of memory, overall size of disks and volumes, and number of connected ports

### <span id="page-4-1"></span>**Power Consumption and Temperature Monitoring**

- Live monitoring (in watts) for each switch, blade chassis, and individual blade and rack-mount server
- Energy use reports (in kilowatt hours) on an hourly or daily basis

# <span id="page-4-2"></span>**About the Bundle**

Sentry Software Monitoring is a bundle comprised of the following components:

- BMC PATROL Console
- BMC PATROL Agent
- Hardware Sentry KM for PATROL

This combination of software products will let you set-up a comprehensive monitoring for your Cisco UCS environment.

# <span id="page-4-3"></span>**About BMC PATROL**

PATROL is a systems, applications, and event management tool for database and system administrators. It provides an object-oriented graphical workspace where you can view the status of every vital resource in the distributed environment you are managing.

PATROL both monitors and manages the resources in your environment using the information it gets from files you load from the console called knowledge modules. If PATROL detects a problem with a computer or application it is monitoring, these modules provide the "knowledge" for PATROL to attempt to fix the problem. If the problem escalates or requires your attention, PATROL displays every resource affected by the problem in a warning or alarm condition.

# <span id="page-4-4"></span>**About BMC PATROL Console**

The PATROL Console is your main interface with PATROL Agents. It provides an object-oriented graphical workspace where you can monitor the status of vital resources in the distributed enterprise you are managing. The PATROL main window represents devices and components as object icons.

If PATROL detects a problem with a managed device, it displays the affected resources in a warning or an alarm condition.

# <span id="page-4-5"></span>**About BMC PATROL Agent**

The PATROL Agent monitors various parts of the systems using specific Knowledge Modules (KMs). A PATROL Agent is typically installed on each managed computer and runs autonomously on those computers.

A PATROL Agent accepts requests from the PATROL Console and initiates actions based on those requests. A PATROL Agent loads information from Knowledge Modules and then gathers statistics and sends alerts and requested information to the PATROL Console.

A PATROL Agent can also use Knowledge Module information to react to system or application conditions that arise on monitored host computers. A PATROL Agent runs any menu commands or user-defined commands and tasks that you enter through the PATROL Console.

# <span id="page-5-0"></span>**About Hardware Sentry KM for PATROL**

Hardware Sentry KM for PATROL is a module loaded by the PATROL Agent and the PATROL Console that automatically detects all the various hardware components of your Cisco UCS environment, collects critical metrics, such as inventory, uptime, performance, and system health.

In effect, Hardware Sentry KM runs on the PATROL Agent and its interface is displayed on the PATROL Console.

In the BPPM for the Cisco UCS bundle, the Hardware Sentry KM module is automatically installed and loaded with the PATROL Agent and the PATROL Console.

# <span id="page-5-1"></span>**Architecture**

Hardware Sentry KM – Cisco UCS Edition is a specialized version for Cisco UCS of the multiplatform Hardware Sentry KM for PATROL.

Hardware Sentry KM is a Knowledge Module for PATROL: it runs on top of a PATROL Agent and the metrics it collects (health, performance and events) are displayed in a PATROL Console.

In the traditional BMC PATROL architecture, a PATROL Agent needs to be installed on each managed server. Hardware Sentry KM, however, is able to monitor systems remotely. This means the user can choose between two main architectures:

### <span id="page-5-2"></span>**Centralized Remote Monitoring With One Agent**

One PATROL Agent runs one instance of Hardware Sentry KM and is used to monitor several Cisco UCS systems. The PATROL Agent, PATROL Console and Hardware Sentry KM can be installed on the very same machine.

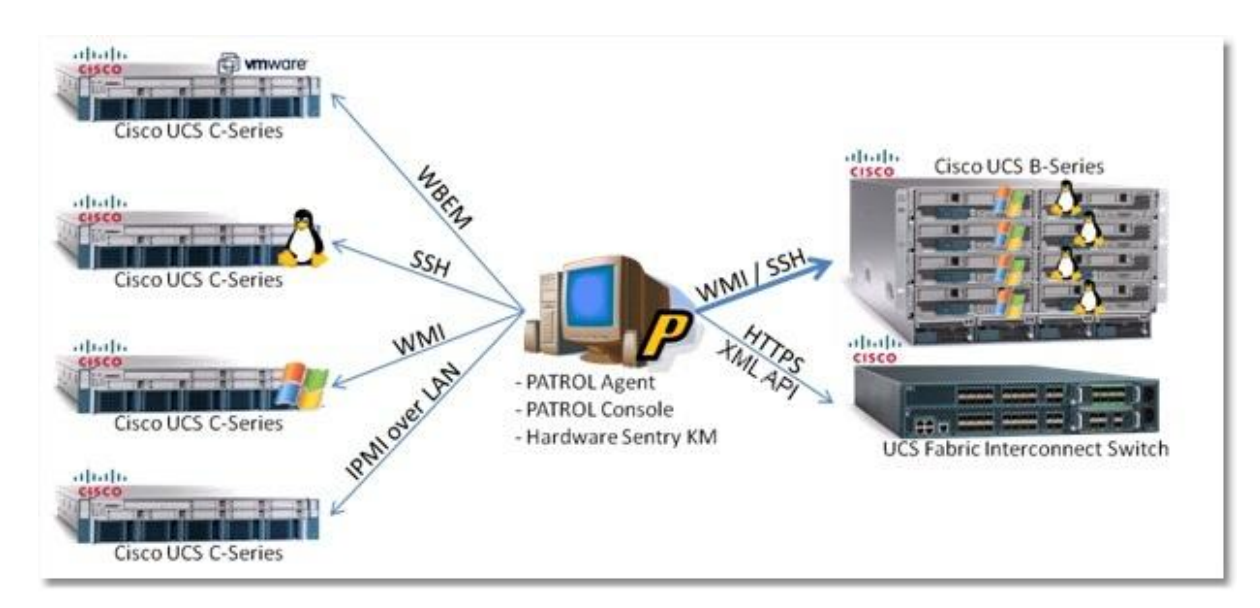

**Figure 1.** Architecture Overview

The main advantage of this architecture is that the products need to be installed on a single system. Everything else is done remotely.

However, this architecture may not scale well over 100 managed servers and will require the installation of additional agents at a later time.

# <span id="page-6-0"></span>**Distributed Monitoring With Several Agents**

A PATROL Agent with Hardware Sentry KM is installed on each server to be monitored (Windows and Linux systems). The PATROL Console is installed on a separate machine. It is recommended to also install a PATROL Agent and Hardware Sentry KM with the console, in order to remotely monitor systems where a PATROL Agent cannot be installed (for example, VMware ESX, Fabric Interconnect Switch).

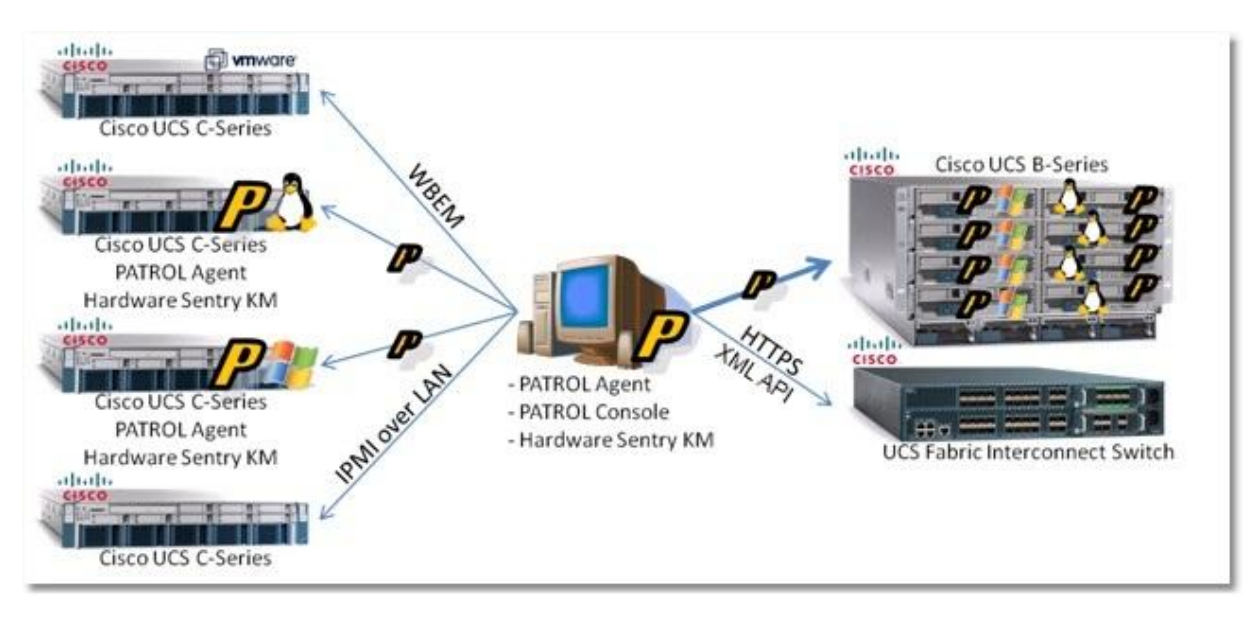

**Figure 2.** Distributed Monitoring Architecture

The main benefit of this architecture is that it scales very well over thousands of monitored systems. It implies, however, the deployment of the PATROL Agent and Hardware Sentry KM on all systems.

# **Health and Performance Metrics**

# **Monitoring UCS B-Series platform**

Sentry's hardware monitoring solution integrates Cisco UCS Manager into BMC Performance Manager: every metric and status that is available in UCS Manager's GUI is made available in the BMC framework, and thus can be leveraged for reporting, proactive alerting, event correlation, service impact management, etc.

In order to cover the entire UCS B-Series platform, Sentry's hardware monitoring solution connects to the switch (through Cisco's native UCS XML API) to gather all metrics related to the main chassis and the switch. The product is also able to connect to blade servers individually in order to gather internal metrics are not available through UCS Manager: storage subsystem, network traffic, a few environmental parameters. Various instrumentation standards are leveraged on the B-Series blade servers to assess the health of their internal hardware components: IPMI, WMI, and SSH.

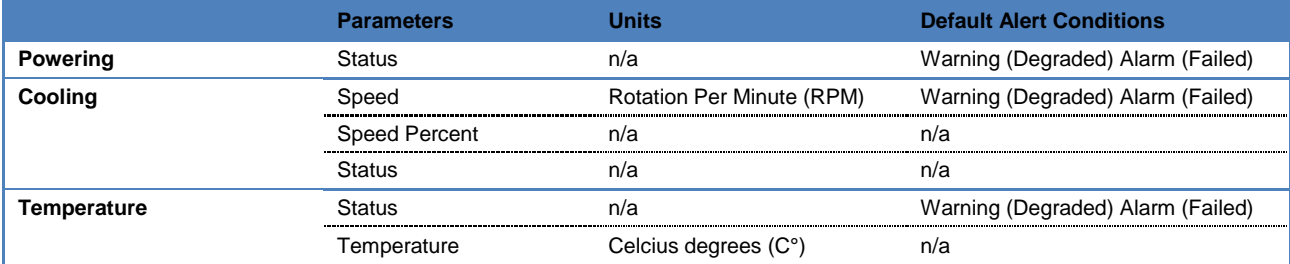

#### **Cisco UCS Switch Monitored Elements**

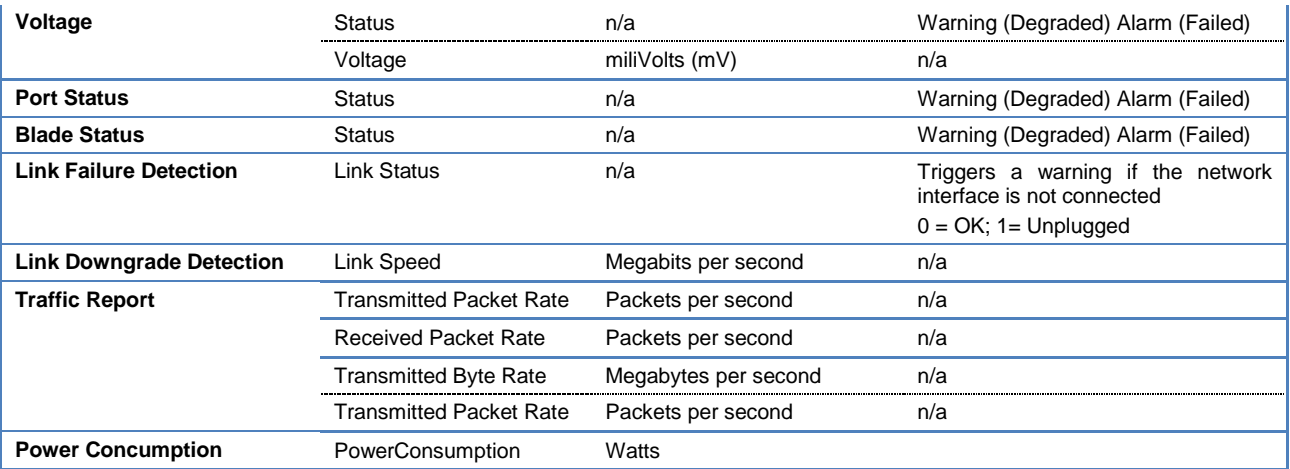

#### **Cisco UCS Chassis Monitored Elements**

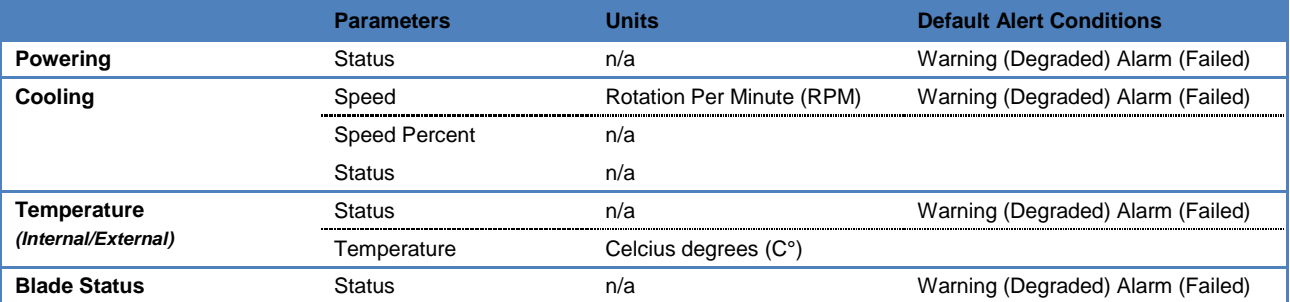

# **Monitoring C-Series Rack-mount Servers**

Cisco rack-mount servers are high-performance standard PC servers, running Windows or Linux, instrumented with a few standard protocols: IPMI, WMI or SNMP and some LSI-specific components.

On Windows, Sentry's hardware monitoring solution will rely on WMI, Microsoft's IPMI WMI provider to monitor the environment (temperature, fans, power supplies, disks, LEDs, etc.). The monitoring of the NICs is done through the Windows NDIS provider for WMI or through the Windows SNMP MIB-2 Agent.

On Linux, Sentry's hardware monitoring solution will rely on the OpenIPMI driver and ipmitool, an official Linux utility, to monitor the environment (temperature, fans, power supplies, disks, LEDs, etc.). The monitoring of the NICs is done through some Linux commands or through the Linux SNMP MIB-2 Agent.

It is possible to monitor a Cisco UCS C-Series rack-mount server out-of-band through its "Integrated Management Controller" (IMC), using remote IPMI. The IMC needs to be properly configured on the network and remote IPMI enabled. While less detailed that the in-band monitoring, this solution still gives a complete picture of the hardware health of the C-Series server.

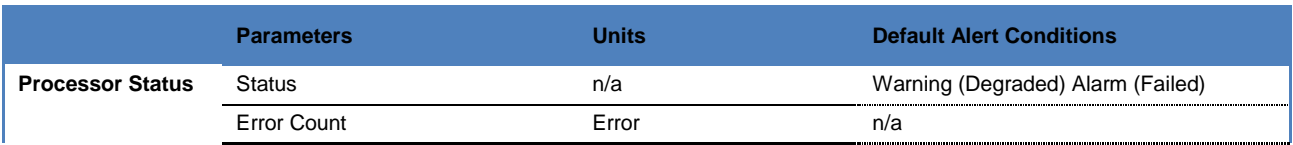

#### **Cisco UCS B-Series Monitored Elements**

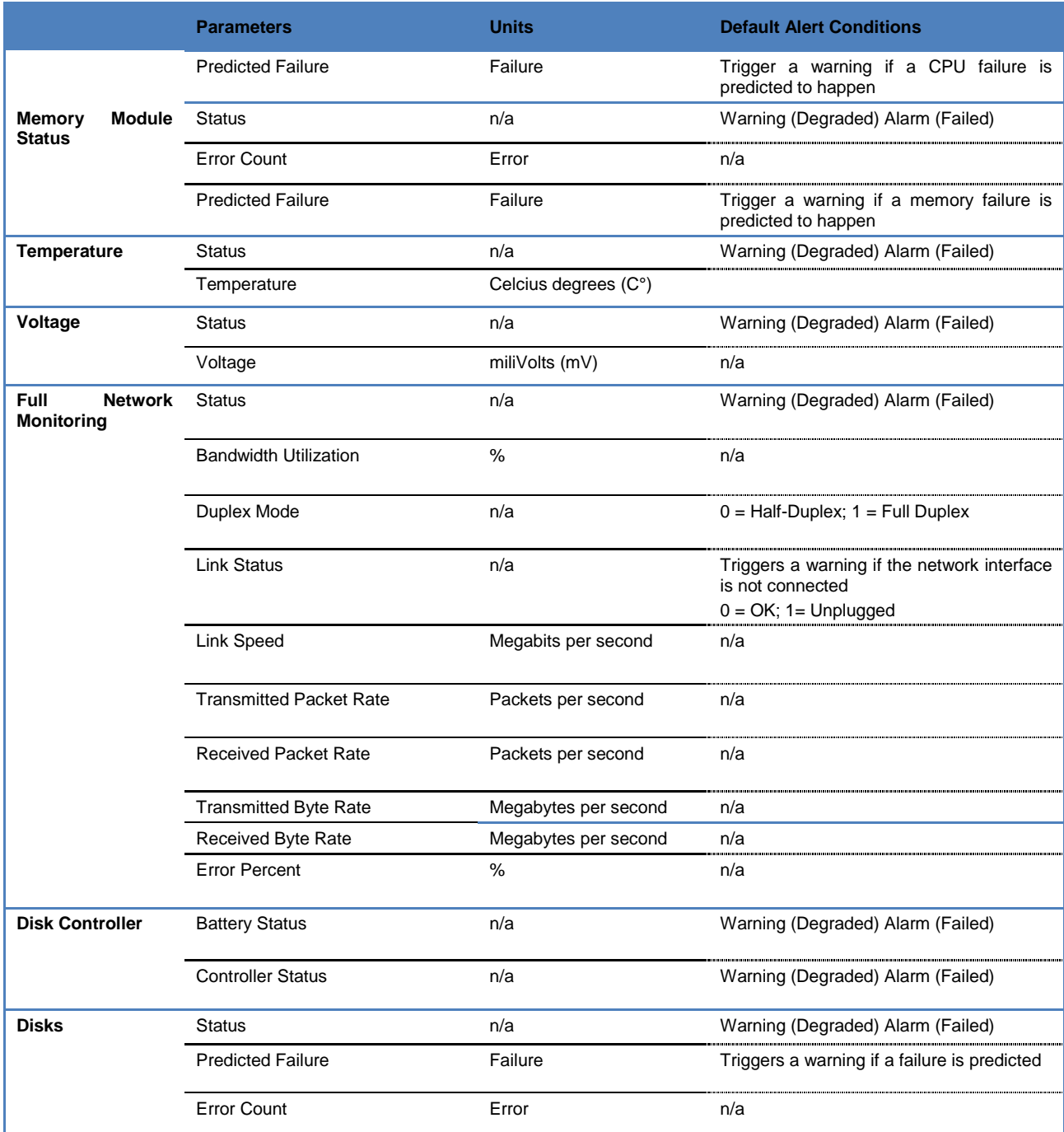

# <span id="page-8-0"></span>**Monitoring a Cisco UCS Server Running Windows**

# <span id="page-8-1"></span>**Principle**

Cisco UCS servers are instrumented with a baseboard management controller (BMC) following the Distributed Management Taskforce (DMTF) Intelligent Platform Management Interface (IPMI) standard.

On Windows systems, Hardware Sentry KM uses the Microsoft IPMI driver and the IPMI Windows Management Interface (WMI) provider to discover the hardware components of the server and check their status.

WMI is therefore the only instrumentation layer and protocol Hardware Sentry KM uses in this case, either locally or remotely.

### <span id="page-9-0"></span>**Prerequisites**

The Cisco UCS server must be running one of the following versions of Windows:

- Windows Server 2008 R2
- Windows Server 2008
- Windows Server 2003 R2

On Windows Server 2003 R2, the monitoring of the server requires the prior installation of the "Hardware Management" component of the "Management and Monitoring Tools" group in the "Add/Remove Windows Components" Control Panel applet. Note that versions of Windows prior to Windows Server 2003 R2 do not offer full IPMI support, so the data that may be gathered through the operating system may be limited.

On Windows 2008, the "Hardware Management" component is installed and configured by default.

### <span id="page-9-1"></span>**With a PATROL Agent Installed on the Monitored System**

#### **Installation**

Follow the standard procedure to install the following components:

- PATROL Agent
- Hardware Sentry KM UCS Edition

#### **Configuration**

Add the hostname or IP address of the monitored system in the PATROL Console.

Nothing needs to be specifically configured at the level of Hardware Sentry KM: it automatically discovers all the hardware elements of the server and monitors them.

# <span id="page-9-2"></span>**From the Centralized PATROL Console and Agent**

#### **Installation**

Nothing additional needs to be installed.

#### **Configuration**

In the PATROL Console, right-click the icon corresponding to the main PATROL Agent > KM Commands > Add the Monitoring of a Cisco UCS System > Cisco UCS – Windows….

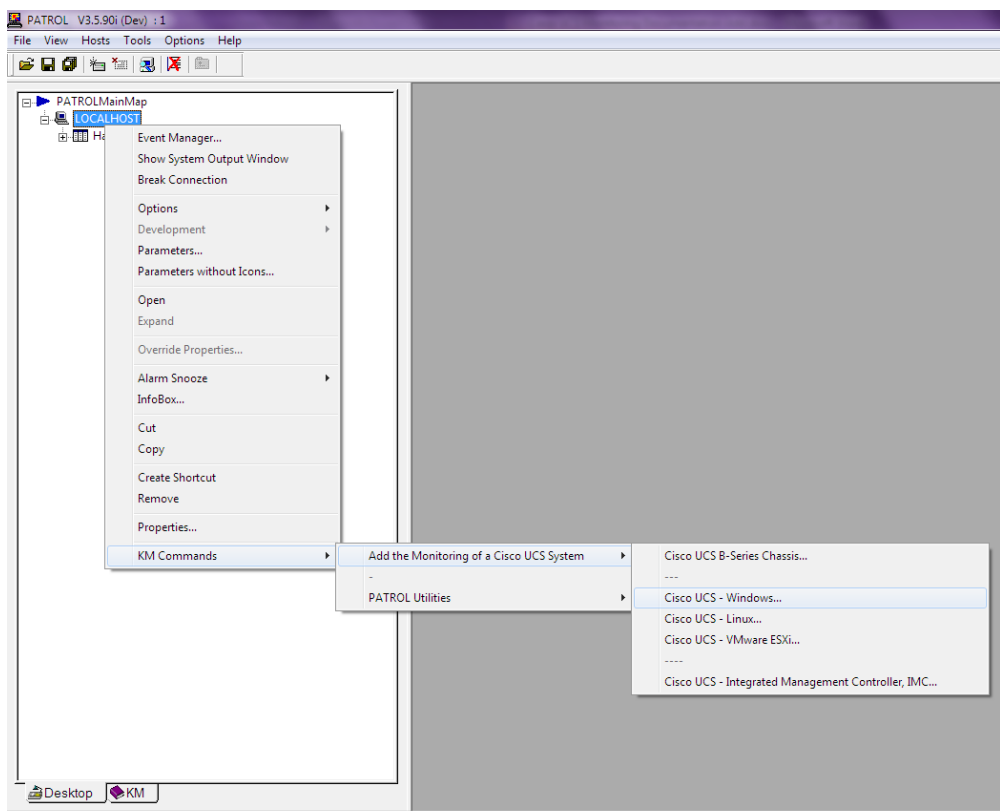

The Monitor a Cisco UCS Windows System appears. Check the box to accept the condition of the software license agreement of this product.

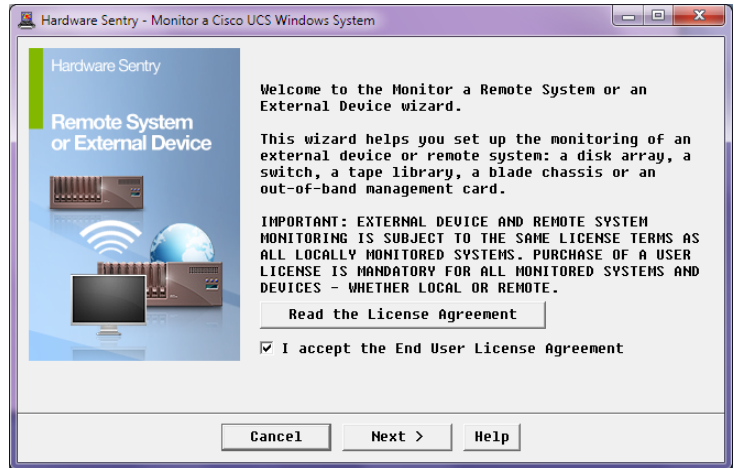

In the next step, enter the system name as it will be displayed in the PATROL Console. Specify its IP address or fully qualified name if it is different from the display name used above.

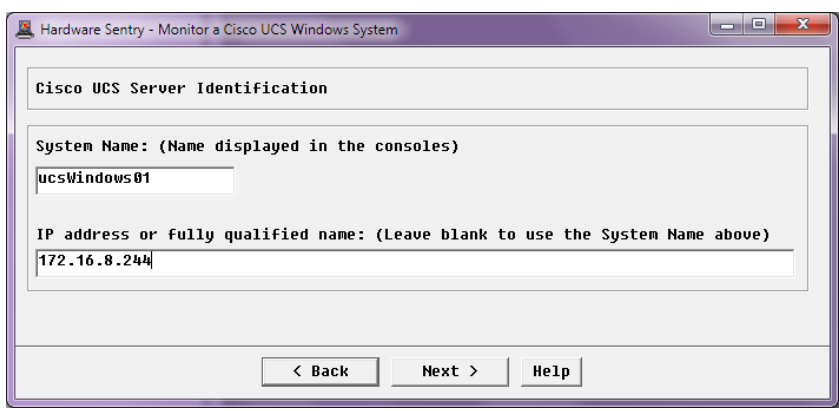

Then enter the username and password to connect to the system. The specified credentials need to be member of the Local Administrators group.

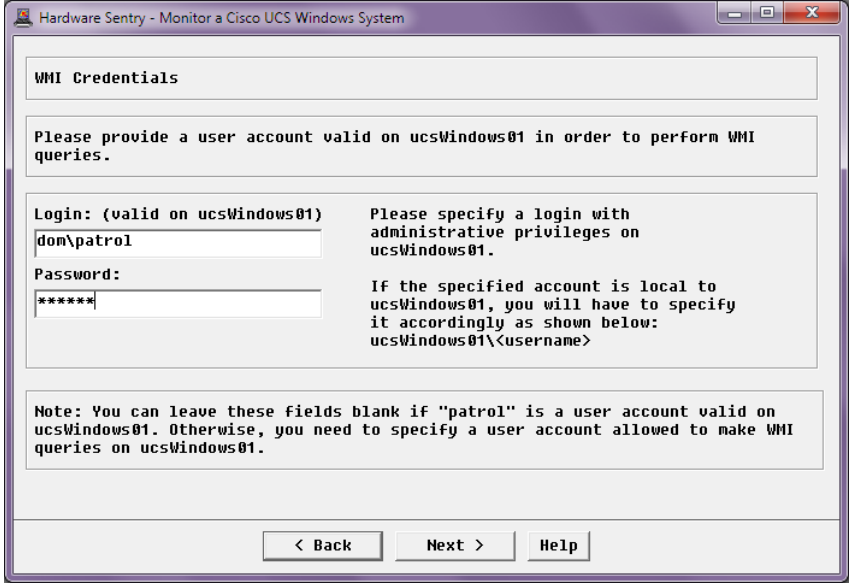

Click Finish in the final step.

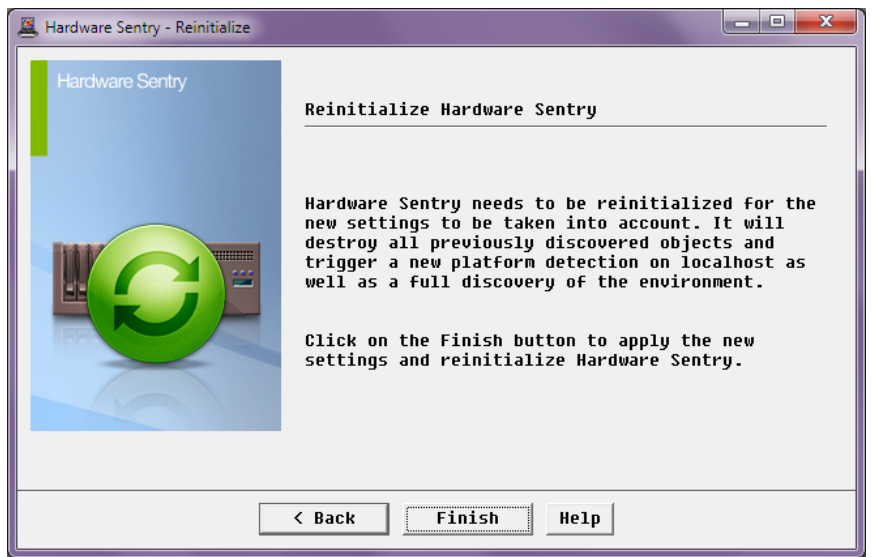

A new icon is created in the PATROL Console, corresponding to the monitoring of the hardware of this Cisco UCS Windows server.

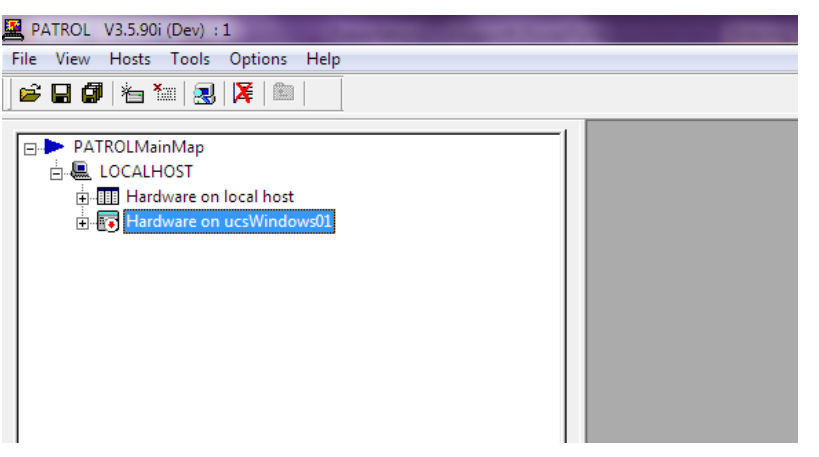

After a couple minutes, Hardware Sentry KM has completed its initial discovery of the system and displays the internal components of the server in the console.

# <span id="page-12-0"></span>**Monitoring a Cisco UCS Server Running Linux**

### <span id="page-12-1"></span>**Principle**

Cisco UCS servers are instrumented with a baseboard management controller (BMC) following Intel's IPMI standard.

On Linux systems, Hardware Sentry KM uses the Linux built-in OpenIPMI driver and the ipmitool utility the hardware components of the server and check their status. It also uses the ethtool utility do monitor the traffic on the network cards.

For the remote monitoring of a Linux system, Hardware Sentry KM uses the SSH protocol to execute the ipmitool and ethtool commands and analyze their respective outputs.

### <span id="page-12-2"></span>**Prerequisites**

The Cisco UCS server can run any popular distribution of Linux, given that:

- The OpenIPMI driver is installed and properly loaded
- ipmitool is properly installed and accessible from the \$PATH variable

Check the interoperability matrix [http://www.cisco.com/en/US/products/ps10477/prod\\_technical\\_reference\\_list.html](http://www.cisco.com/en/US/products/ps10477/prod_technical_reference_list.html) for all the supported platforms on UCS Servers.

**Note:** The OpenIPMI driver can be activated with the following commands:

```
/sbin/chkconfig ipmi on
/sbin/service ipmi start
```
The ipmitool packages can be found at this address: [http://ipmitool.sourceforge.net,](http://ipmitool.sourceforge.net/) or with the vendor of your Linux distribution.

By default, both the ipmitool and ethtool utilities require root privilege. It is possible to configure Hardware Sentry KM with the root password or to use the sudo utility to execute the commands that require root privilege.

If the sudo option is preferred, the sudo utility must have been properly configured to allow the PATROL Agent's default account to execute the ipmitool and ethtool commands as root. This can be done by an authorized administrator only in the /etc/sudoers file by adding the following line:

patrol ALL=NOPASSWD:/sbin/ethtool,/usr/bin/ipmitool

# <span id="page-13-0"></span>**With a PATROL Agent Installed on the Monitored System**

#### **Installation**

Follow the standard procedure to install the following components:

- PATROL Agent
- Hardware Sentry KM UCS Edition

Note: The Linux distribution needs to be one supported by this version of the PATROL Agent. Please refer to the PATROL Agent's Installation Guide for further information.

#### **Configuration**

Add the hostname or IP address of the monitored system in the PATROL Console.

Without further configuration, Hardware Sentry KM is not able to properly monitor the Cisco UCS server running Linux because it needs root privilege in order to access the hardware information.

To configure Hardware Sentry KM with the root credentials or to use sudo, [right-click] on the main "Hardware" icon under the icon of the newly added PATROL Agent in the Console > KM Commands > This System's Settings > Connection, Credentials and Connectors….

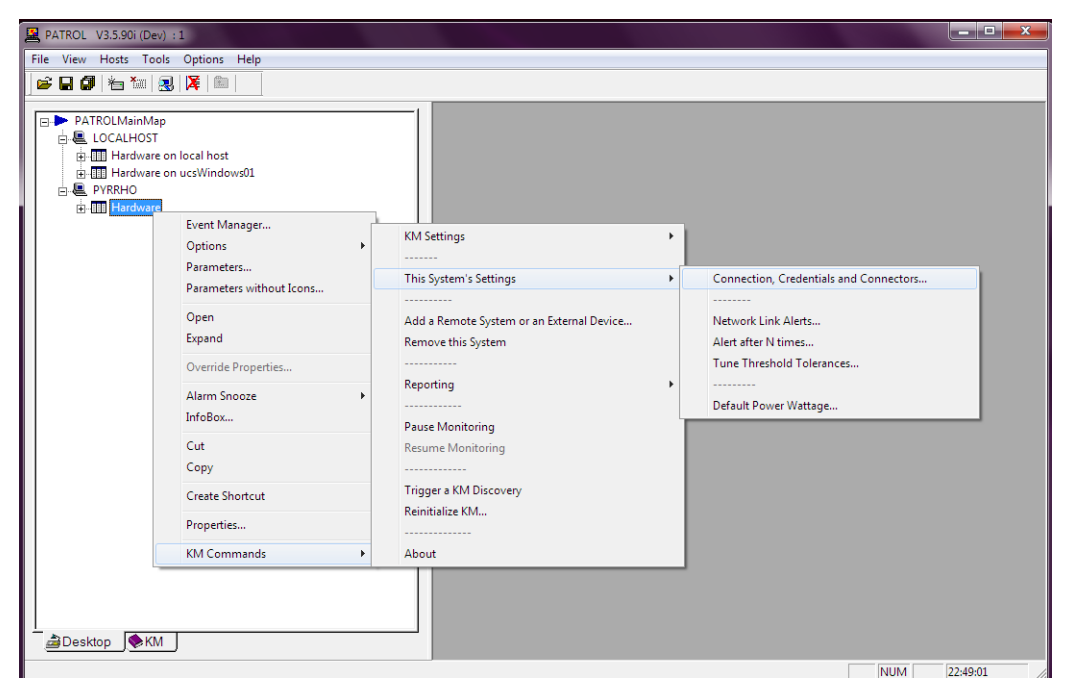

In the wizard, enter the root credentials or specify that Hardware Sentry KM should use the sudo utility in order to execute ipmitool and ethtool.

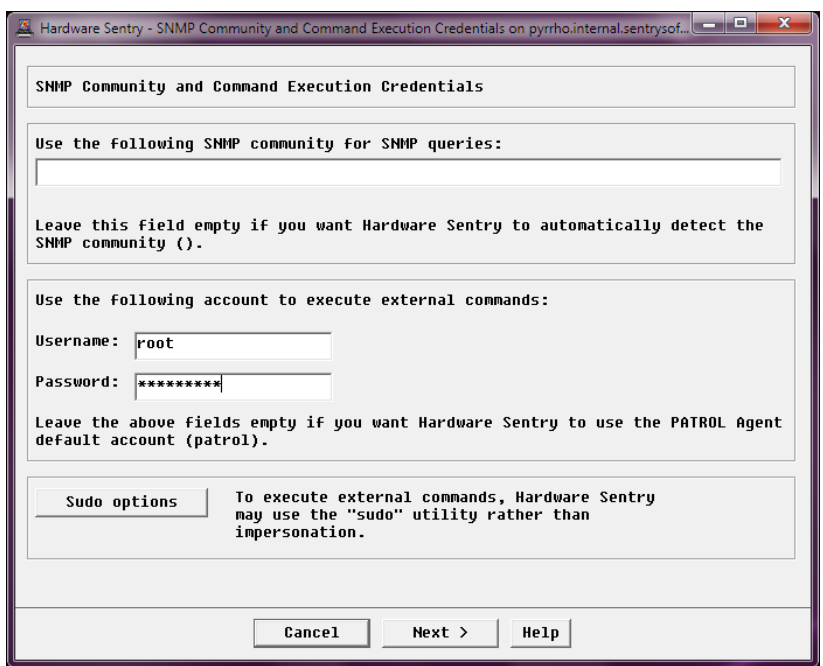

For the sudo options, click the Sudo options button. In the new windows, check the boxes for both ipmitool and ethtool, and click Accept.

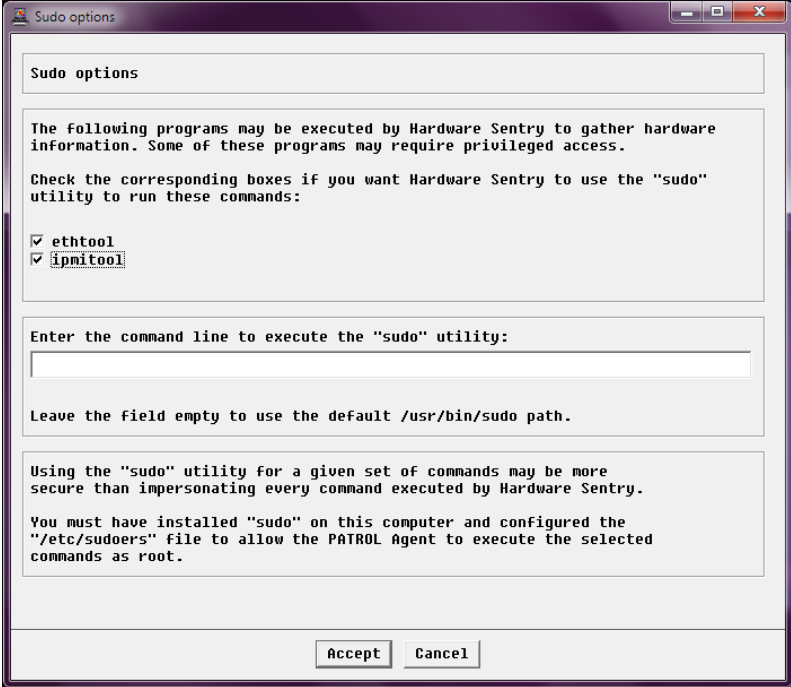

**Warning!** It is important not to provide Hardware Sentry KM with the root password and in the same time instruct the KM to also use the sudo utility.

Click Next and leave all other options to their default until the end of the wizard, and click Finish. Hardware Sentry KM reinitializes itself and after a couple minutes discovers all the internal components of the Cisco UCS server.

# <span id="page-15-0"></span>**From the Centralized PATROL Console and Agent**

#### **Installation**

Nothing additional needs to be installed.

#### **Configuration**

In the PATROL Console, [right-click] on the icon corresponding to the main PATROL Agent > KM Commands > Add the Monitoring of a Cisco UCS System > Cisco UCS – Linux….

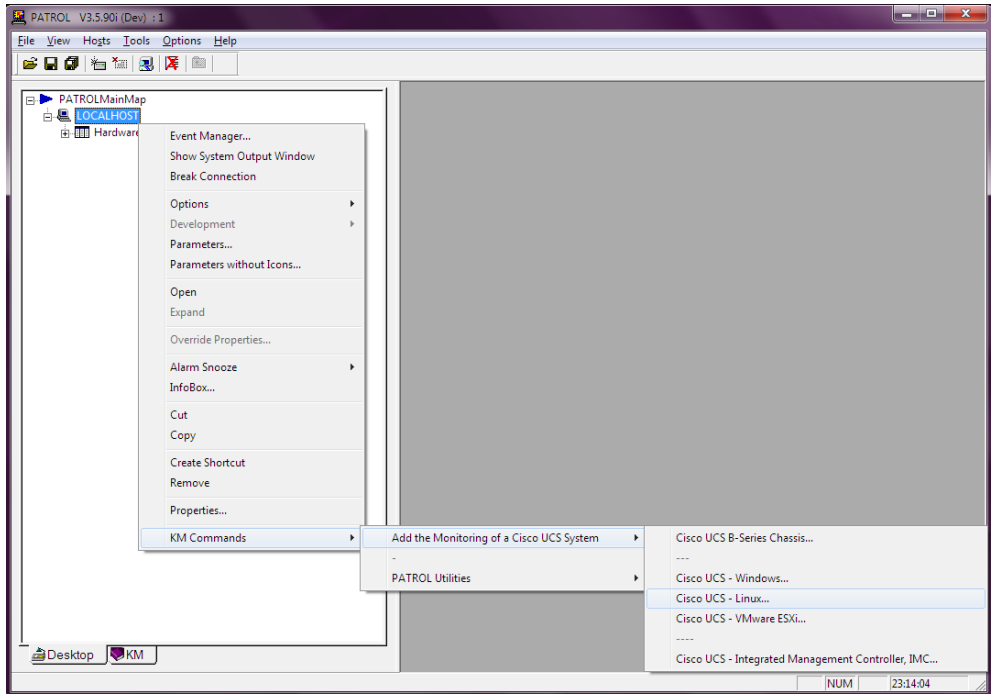

The Monitor a Cisco UCS Linux System appears. Check the box to accept the condition of the software license agreement of this product.

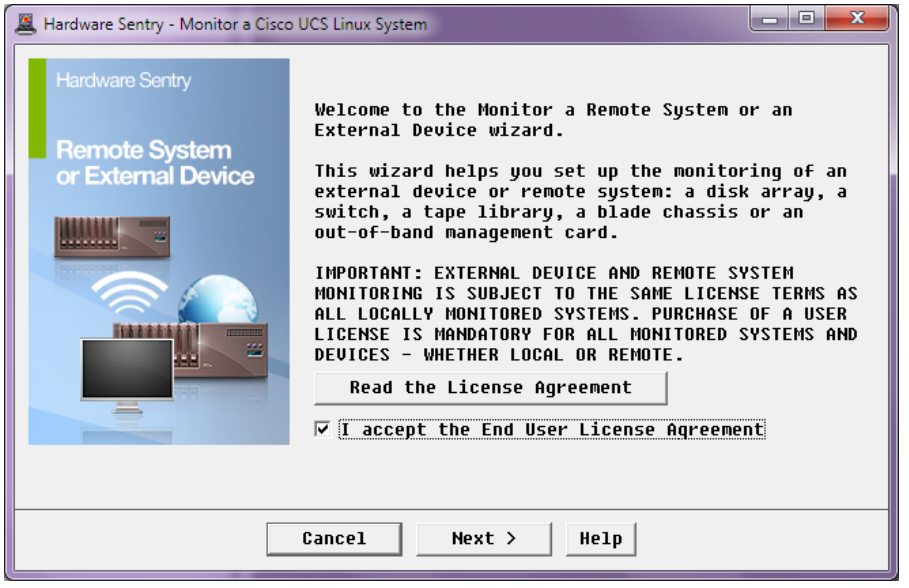

In the next step, enter the system name as it will be displayed in the PATROL Console. Specify its IP address or fully qualified name if it is different from the display name used above.

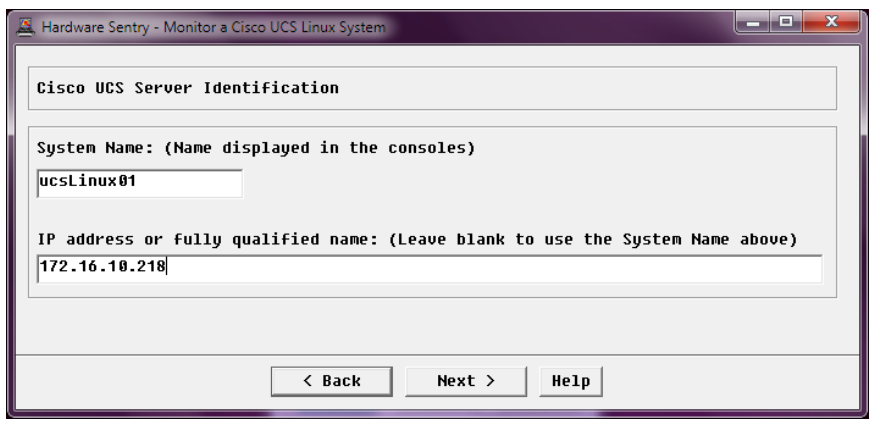

In the wizard, enter the root credentials or specify that Hardware Sentry KM should use the sudo utility in order to execute ipmitool and ethtool.

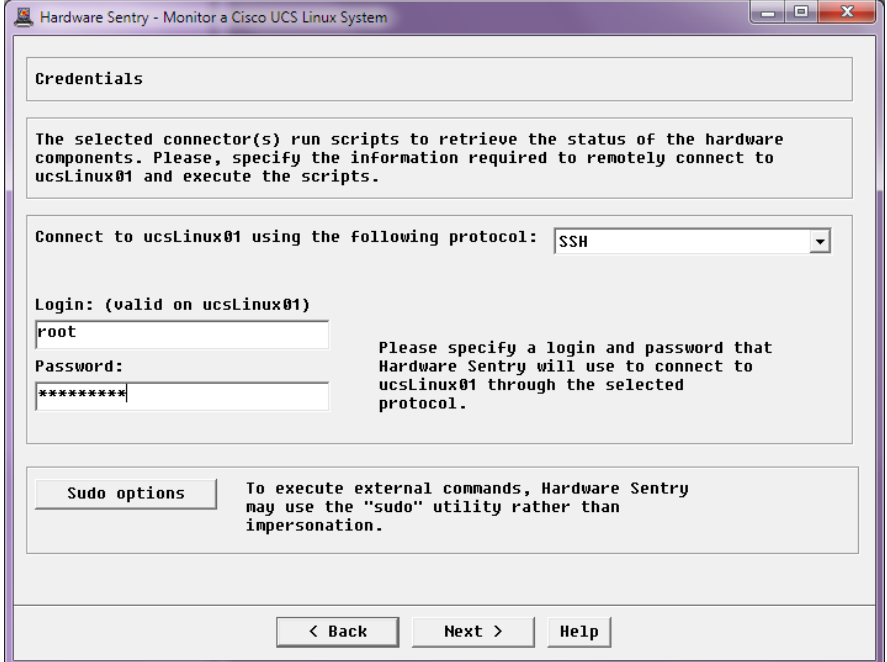

For the sudo options, click the Sudo options button. In the new windows, check the boxes for both ipmitool and ethtool, and click Accept.

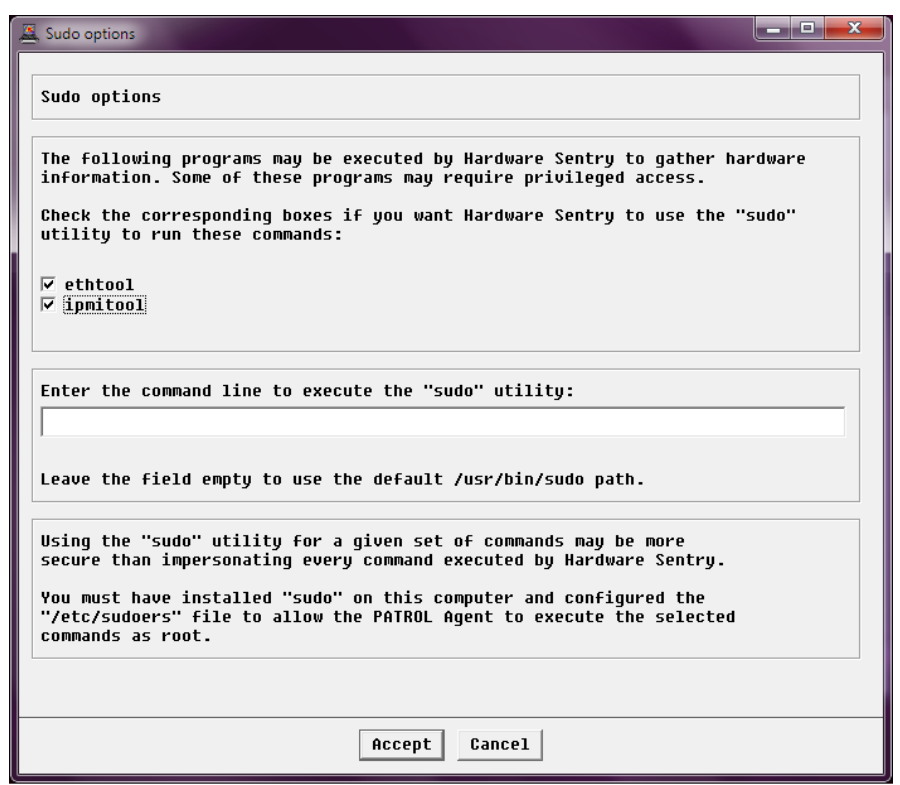

**Warning**! It is important not to provide Hardware Sentry KM with the root password and in the same time instruct the KM to also use the sudo utility.

Click Next and leave all other options to their default until the end of the wizard, and click Finish. Hardware Sentry KM reinitializes itself and after a couple minutes discovers all the internal components of the Cisco UCS server.

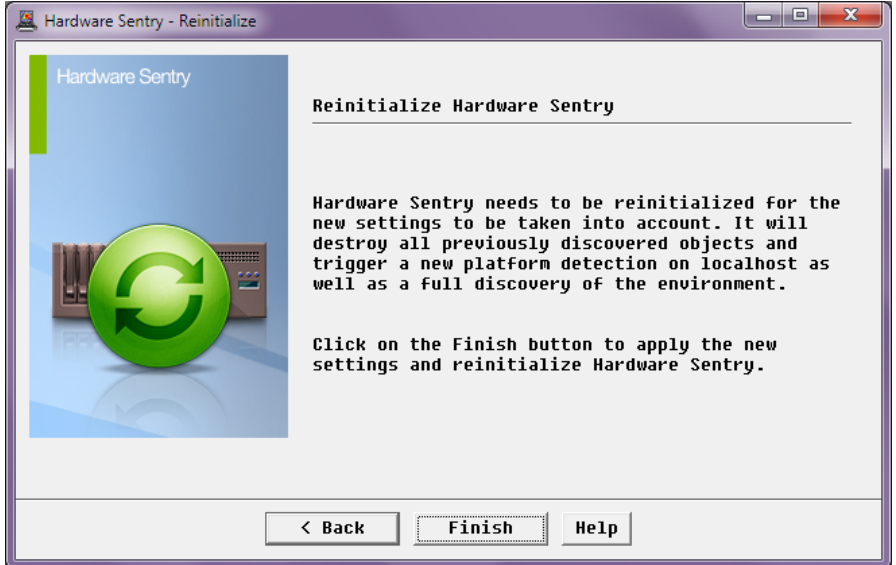

A new icon is created in the PATROL Console, corresponding to the monitoring of the hardware of this Cisco UCS Linux server.

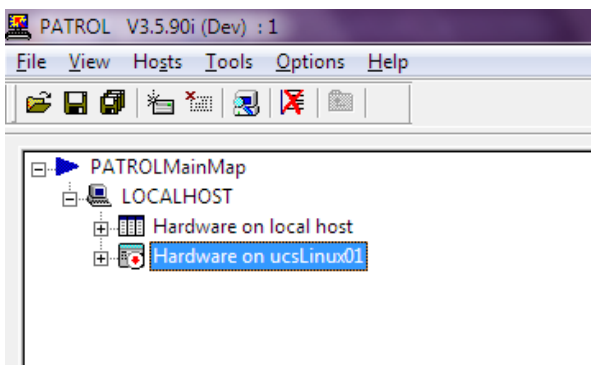

After a couple minutes, Hardware Sentry KM has completed its initial discovery of the system and displays the internal components of the server in the console.

# <span id="page-18-0"></span>**Monitoring a Cisco UCS Server running VMware ESXi and ESX 4.0**

### <span id="page-18-1"></span>**Principle**

Cisco provides a specific version of the VMware ESX 4.0 firmware so that it can properly handle the underlying hardware instrumentation of Cisco UCS servers.

VMware ESX 4.0 exposes a WBEM interface that offers a subset of the CIM model following the SMASH standard (WBEM, CIM and SMASH are all standards defined by the DMTF, see dmtf.org for more information). The Hardware Sentry KM communicates with this SMASH interface on ESX to monitor the hardware of Cisco UCS servers running VMware ESX 4.0.

Monitoring of VMware ESXi 4.0 is done remotely as nothing can be installed on those servers.

# <span id="page-18-2"></span>**Prerequisites**

Supported versions of VMWare ESXi or ESX on Cisco UCS.

### <span id="page-18-3"></span>**Installation**

Nothing additional needs to be installed. Everything will be performed from the central PATROL Agent and Console.

# <span id="page-18-4"></span>**Configuration**

In the PATROL Console, right-click on the main PATROL Agent icon > KM Commands > Add the Monitoring of a Cisco UCS System > Cisco UCS – VMware ESXi…

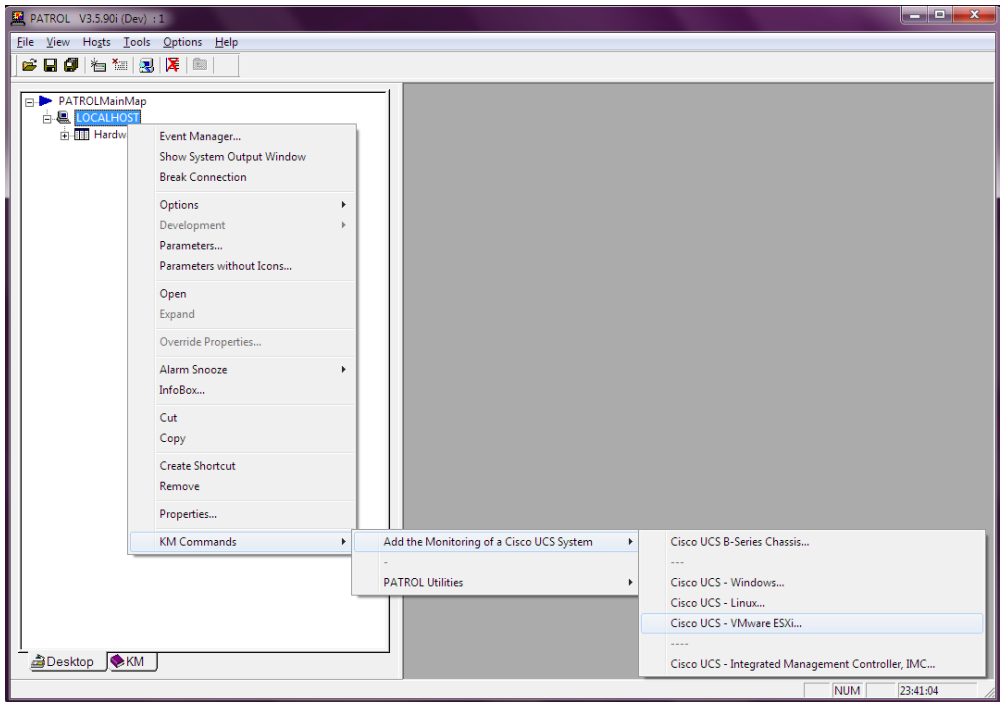

Monitor a Cisco UCS VMware ESXi System appears. Check the box to accept the condition of the software license agreement of this product.

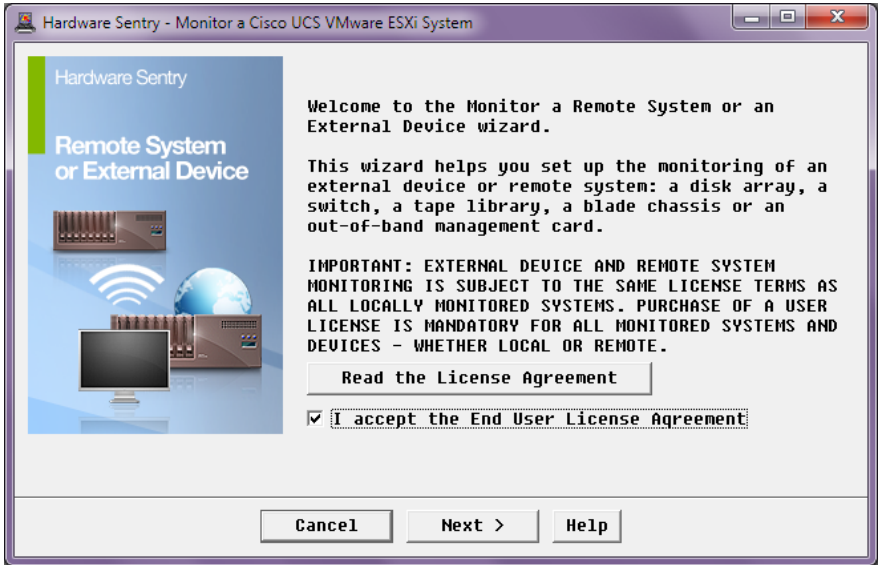

In the next step, enter the system name as it will be displayed in the PATROL Console. Specify its IP address or fully qualified name if it is different from the display name used above.

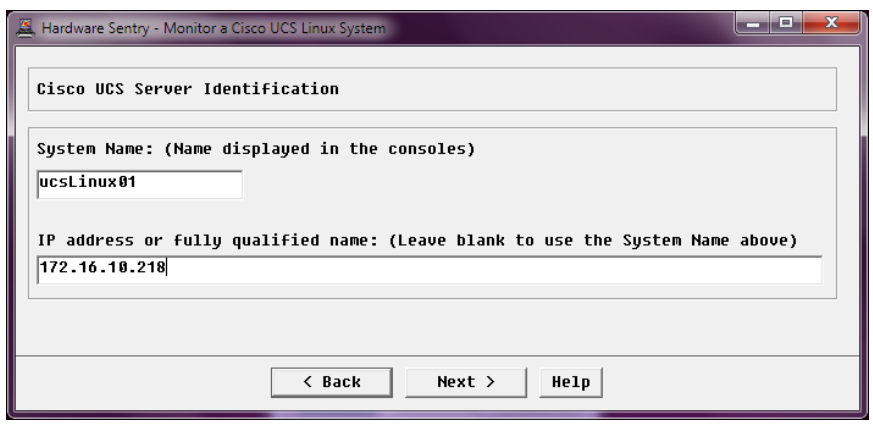

Specify the WBEM credentials to connect to the VMware ESXi system. These are the same as the one use to connect with the VMware vSphere Client.

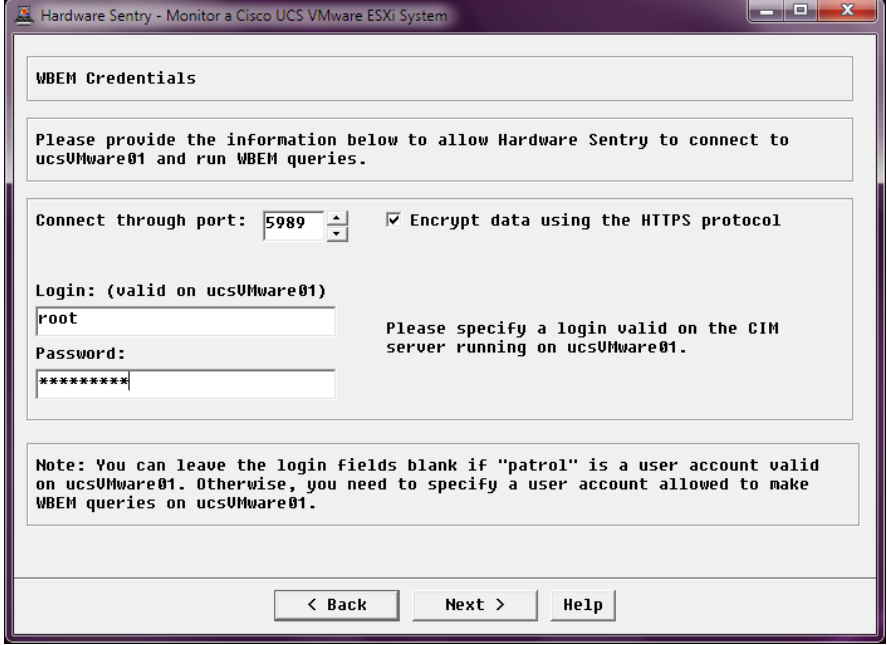

In the last step, click Finish and Hardware Sentry KM reinitializes itself and after a couple minutes discovers all the internal components of the Cisco UCS server.

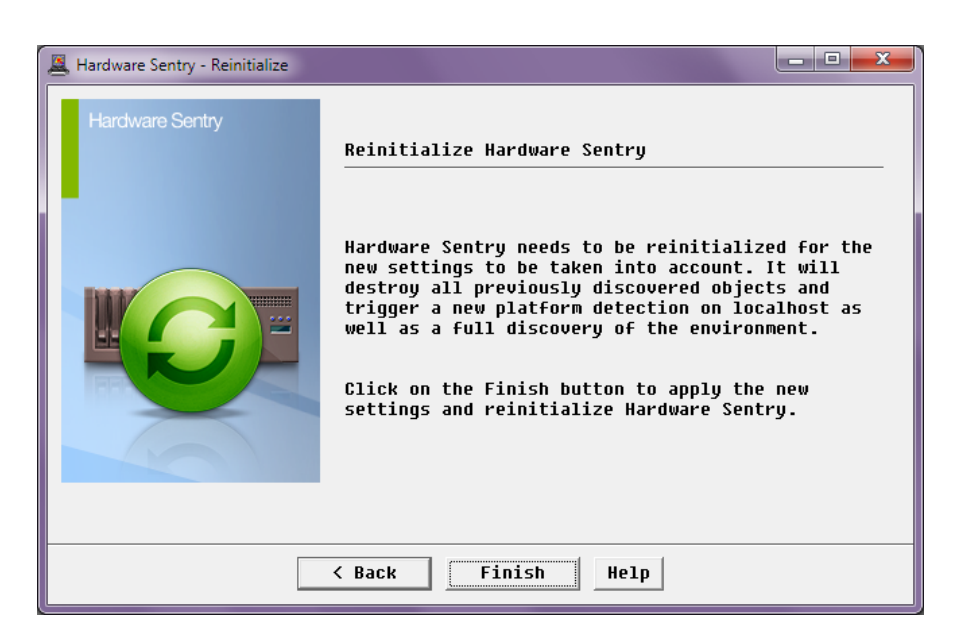

A new icon is created in the PATROL Console, corresponding to the monitoring of the hardware of this Cisco UCS VMware ESXi server.

# <span id="page-21-0"></span>**Monitoring a Cisco UCS Server through its IMC**

# <span id="page-21-1"></span>**Principle**

Cisco UCS C-Series servers (rack-mount) are equipped with an Integrated Management Controller (or IMC) which accessible out-of-band with its own IP address on the network.

The Cisco IMC is actually an enhanced Baseboard Management Controller (BMC) following Intel's IPMI instrumentation standard. The Cisco IMC has a Web interface which lets administrators configure the underlying hardware and visualize its status. It is also supports the IPMI-over-LAN protocol (RCMP+ on port UDP/623).

Hardware Sentry KM is able to connect to the Cisco IMC directly using the IPMI-over-LAN protocol and access the hardware information of the Cisco UCS C-Series server.

The main benefit of interrogating the Cisco IMC is that it does not depend on the operating system. Even when the main system is turned off or crashed, the Cisco IMC is still able to provide information about the hardware. This is what is called "out-of-band" monitoring, as opposed to "in-band" monitoring when going through the operating system.

# <span id="page-21-2"></span>**Prerequisites**

The Cisco IMC must have been configured to operate on the network and be accessible through the IPMI-over-LAN protocol.

# <span id="page-21-3"></span>**Installation**

Nothing additional needs to be installed. Everything will be performed from the central PATROL Agent and Console.

# <span id="page-21-4"></span>**Configuration**

In the PATROL Console, right-click on the main PATROL Agent icon > KM Commands > Add the Monitoring of a Cisco UCS System > Cisco UCS – Integrated Management Controller, IMC…

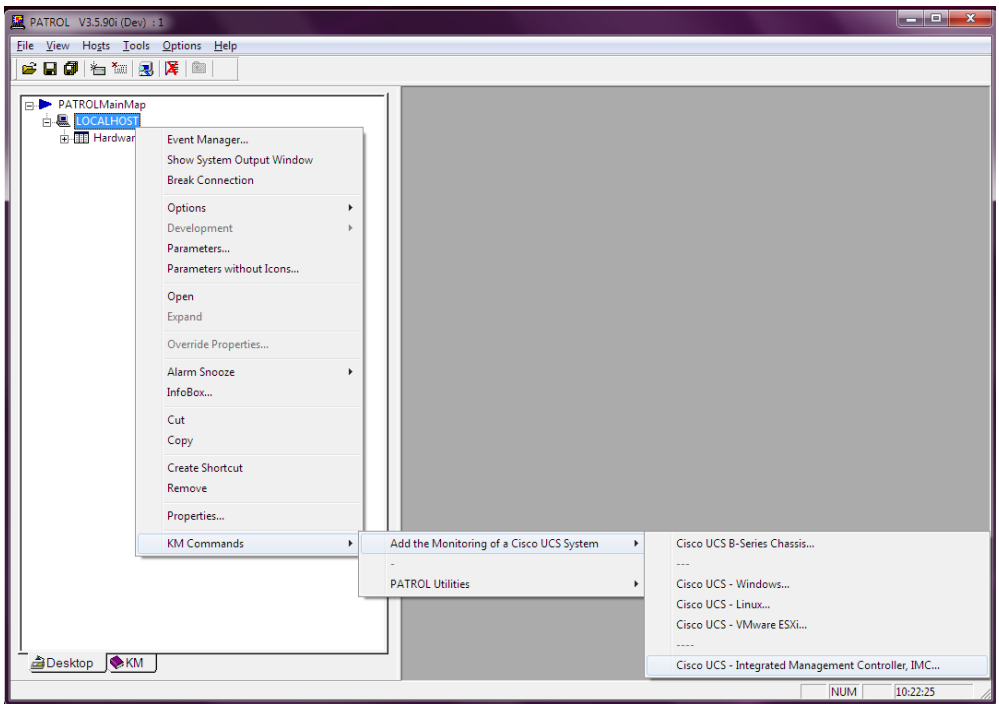

The Monitor a Cisco UCS VMware System Out-of-Band appears. Check the box to accept the condition of the software license agreement of this product.

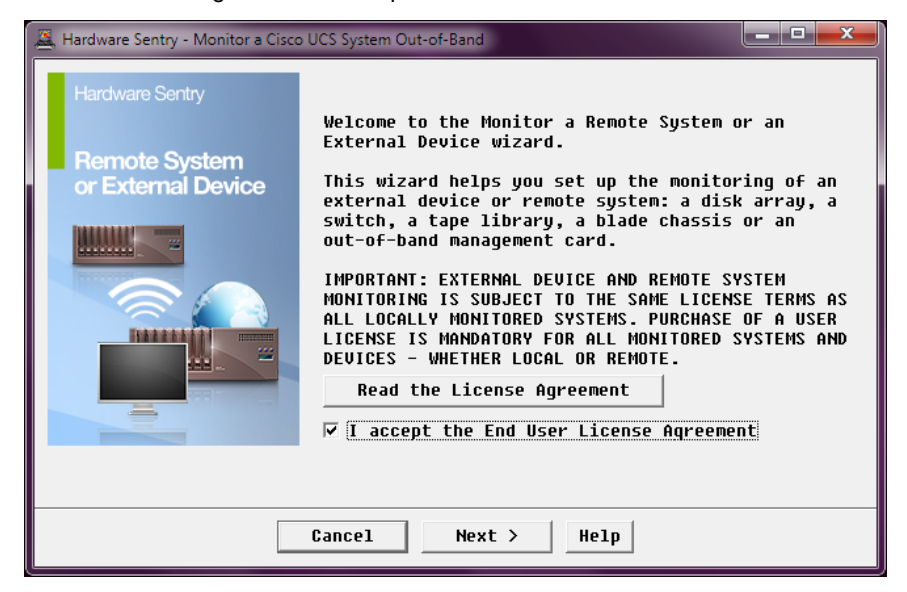

In the next step, enter the system name as it will be displayed in the PATROL Console. Specify its IP address or fully qualified name if it is different from the display name used above.

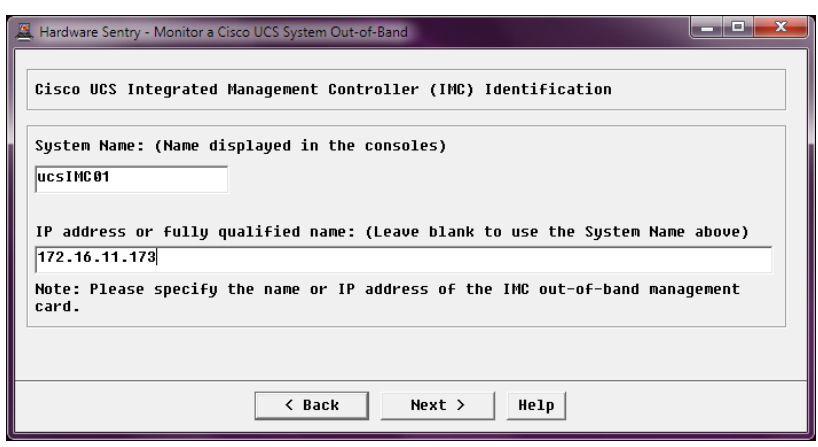

Specify the credentials to connect to the Cisco Integrated Management Controller. User level privilege is sufficient for Hardware Sentry KM to gather the hardware information from the Cisco IMC.

Note: These are not the same as the credentials used to connect to the operating system.

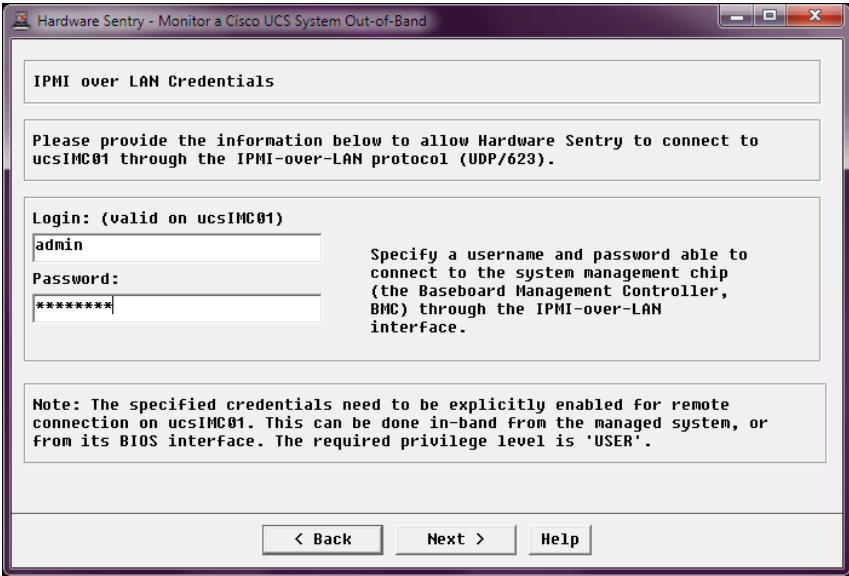

In the last step, click Finish and Hardware Sentry KM reinitializes itself and after a couple minutes discovers all the internal components of the Cisco UCS server.

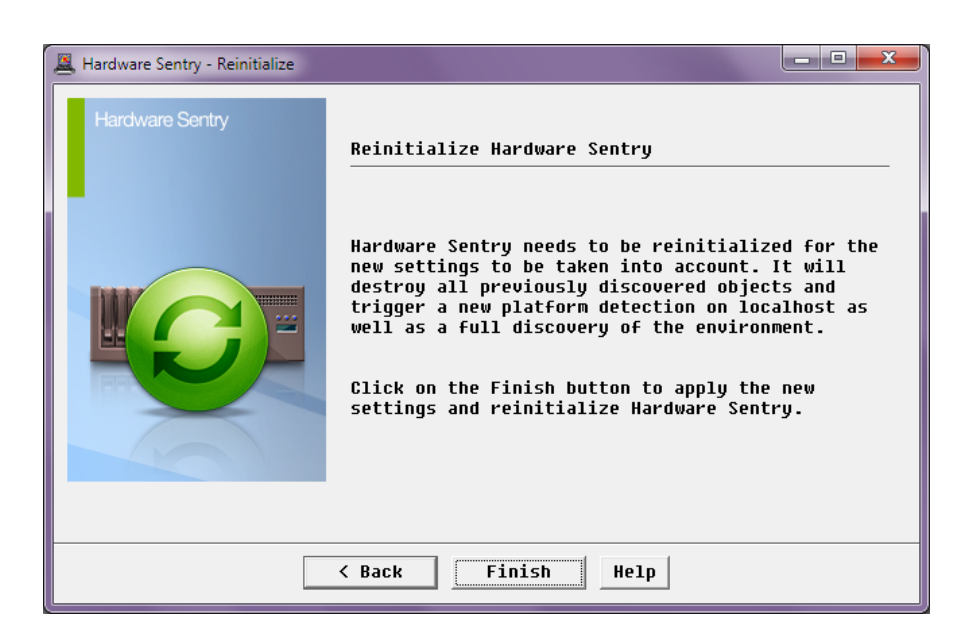

A new icon is created in the PATROL Console, corresponding to the monitoring of the hardware of this Cisco UCS server.

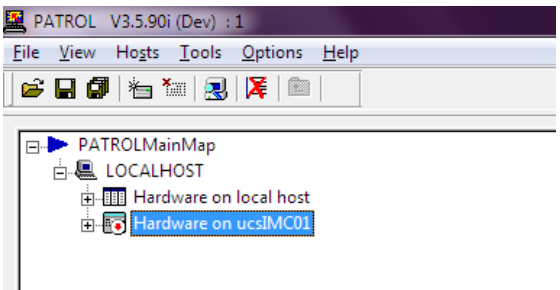

After a couple minutes, Hardware Sentry KM has completed its initial discovery of the system and displays the internal components of the server in the console.

# <span id="page-24-0"></span>**Monitoring a Cisco UCS B-Series Blade Chassis**

### <span id="page-24-1"></span>**Principle**

The Cisco UCS B-Series infrastructure consists of:

- A main chassis (UCS 5108) with the blade servers (B-Series)
- One or two (for HA) Fabric Interconnect Switches (6120 or 6140).

The switches are responsible for linking of the blade servers to the LAN and to a SAN (optional). The switch is capable of handling both traffics on the same backplane (actually everything is 10 Gb/s Ethernet, and SAN traffic is encapsulated into Ethernet frames).

The switch is also responsible for the management of the entire platform. UCS Manager, the Cisco built-in administration tool, is actually a Web application running on the switch itself. It gives visibility on the health of the main chassis (temperature, cooling, powering), the health of the interconnect switches (temperature, cooling, powering, connectivity) and an overall status of each blade server.

In order to cover the entire UCS B-Series platform, Hardware Sentry KM connects to the switch (through Cisco's native UCS XML API) to gather all metrics related to the main chassis and the switch.

Note: The KM also needs to connect to each blade server individually in order to gather internal metrics are not available through UCS Manager: storage subsystem, network traffic, a few environmental parameters. Please refer to the previous "Monitoring a Cisco UCS server" sections for more details.

### <span id="page-25-0"></span>**Prerequisites**

The only requirement is to have a login and password able to connect to the UCS Manager with operator privilege.

### <span id="page-25-1"></span>**Installation**

Nothing additional needs to be installed. Everything will be performed from the central PATROL Agent and Console.

# <span id="page-25-2"></span>**Configuration**

In the PATROL Console, right-click the main PATROL Agent icon > KM Commands > Add the Monitoring of a Cisco UCS System > Cisco UCS – Cisco UCS B-Series Chassis….

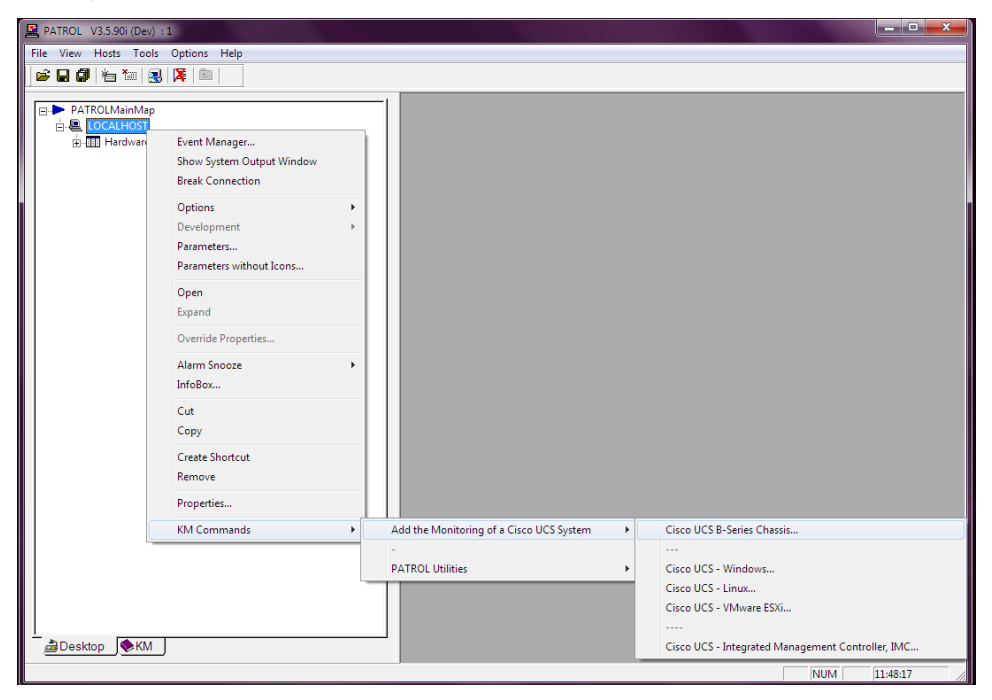

The Monitor a Cisco UCS B-Series Blade Chassis appears. Check the box to accept the condition of the software license agreement of this product.

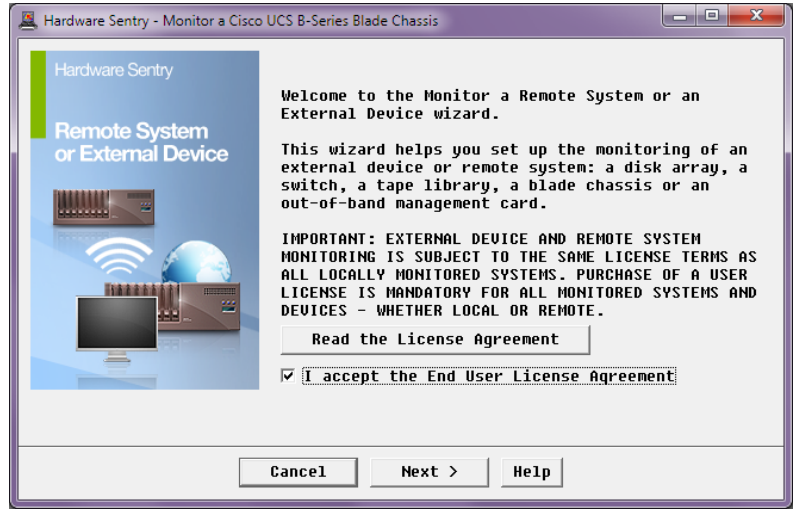

In the next step, enter the system name as it will be displayed in the PATROL Console. Specify its IP address or fully qualified name if it is different from the display name used above.

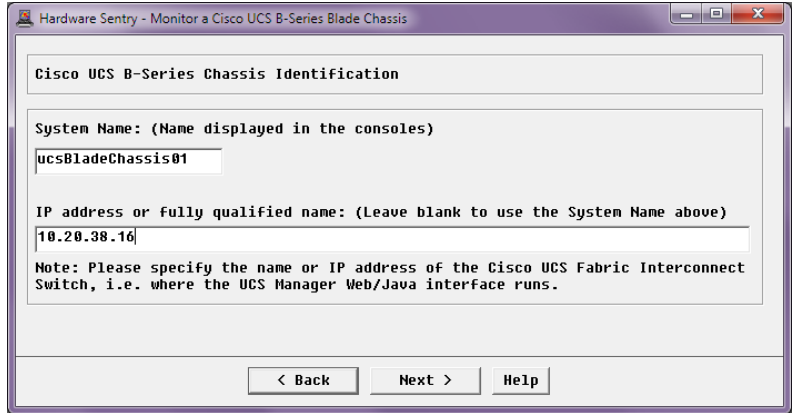

Specify the credentials to connect to the Fabric Interconnect Switch. Operator level privilege is sufficient for Hardware Sentry KM to gather the hardware information from the Cisco UCS Manager through the Cisco UCS XML API.

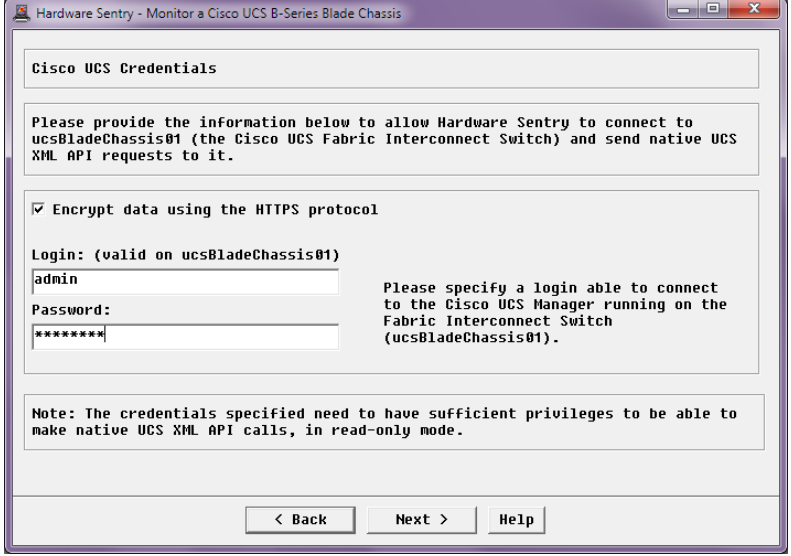

In the last step, click Finish and Hardware Sentry KM reinitializes itself and after a couple minutes discovers all the internal components of the Cisco UCS B-Series Blade Chassis.

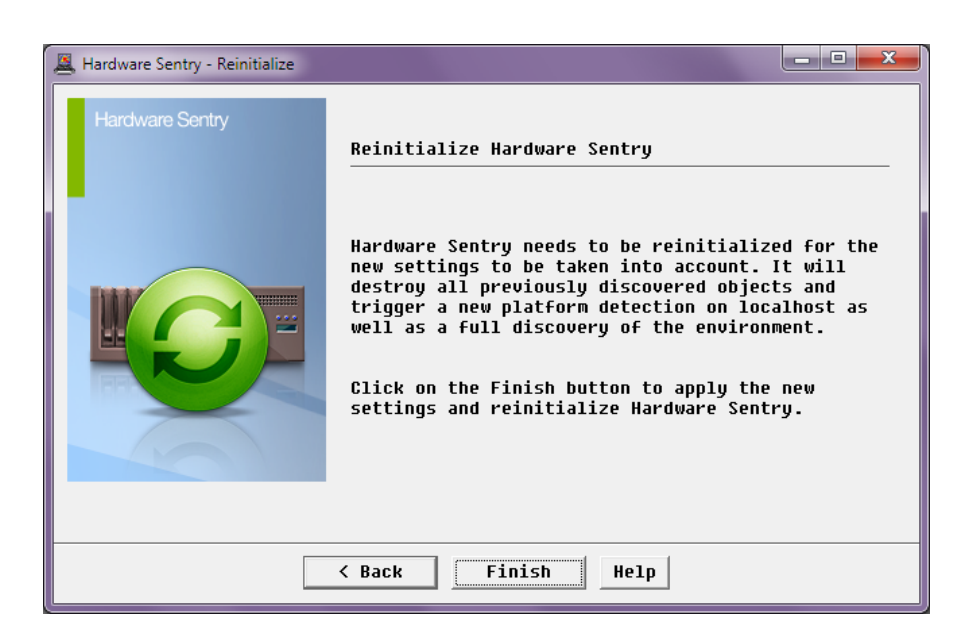

A new icon is created in the PATROL Console, corresponding to the monitoring of the hardware of this Cisco UCS server.

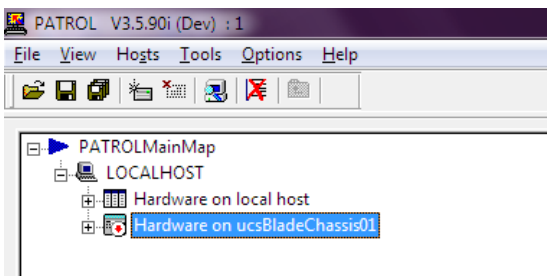

After a couple minutes, Hardware Sentry KM has completed its initial discovery of the system and displays the internal components of the server in the console.

# <span id="page-27-0"></span>**Conclusion**

The close collaboration established between BMC, Sentry Software and Cisco teams has made possible the development of a solution specifically dedicated to the monitoring of Cisco UCS environment. Sentry Software Monitoring for BMC ProactiveNet Performance Management – Hardware Monitoring – Cisco UCS Edition transforms the way you manage the hardware health of your Cisco UCS infrastructure and helps you take incremental steps towards the objectives of your BSM strategy.

# ahah CISCO.

Americas Headquarters Cisco Systems, Inc. San Jose, CA

Asia Pacific Headquarters<br>Cisco Systems (USA) Pte. Ltd. Singapore

Europe Headquarters Cisco Systems International BV<br>Amsterdam, The Netherlands

Cisco has more than 200 offices worldwide. Addresses, phone numbers, and fax numbers are listed on the Cisco Website at www.cisco.com/go/offices.

Cisco and the Cisco Logo are trademarks of Cisco Systems, Inc. and/or its affiliates in the U.S. and other countries. A listing of Cisco's trademarks can be found at www.cisco.com/go/trademarks. Third party trademarks mentioned are the property of their respective owners. The use of the word partner does not imply a partnership relationship between Cisco and any other company. (1005R)

Printed in USA Document number: UCS-TR100019 08/10